## **Obsługa programu LBS**

Program LBS wspomaga programowanie wag serii K. Można zaprogramować m.in.: PLU, klawisze szybkiej obsługi, nagłówki oraz format etykiet. Do programowania wagi przy użyciu programu LBS używa się kabla ze złączem sześcio-pinowym BK-5478 (patrz też schematy kabli: http://www.novitus.pl/pl/cok/download/Wagi/index html )

Programowanie wagi K235 (bądź K255 kablem 6 pinowym) odbywa się po uprzednim zablokowaniu wagi. Blokowanie wagi następuje po naciśnięciu klawiszy:  $\lceil * F 0 7 9 0 - \rceil$ Aby zainstalować program LBS należy:

- 1. Rozpakować plik LBS.zip
- 2. Rozpocząć instalację uruchamiając plik *Setup.exe*
- 3. Wybrać język angielski (English) i postępować zgodnie z ze wskazówkami programu

Po zainstalowaniu i uruchomieniu programu LBS należy wybrać rodzaj wagi (np. Modelo-K). Dobrze jest "ściągnąć" dane z wagi i ściągnięty plik przerobić na własne potrzeby. W tym celu należy zablokować wagę, wybrać port komputera i nacisnąć klawisz [Otrzym.] Następnie wprowadzić dane wg potrzeb. W tym celu wybrać ściągnięty plik (bądź utworzyć nowy) i wejść do [Edycja Pliku].

1. Konfiguracja ogólna:

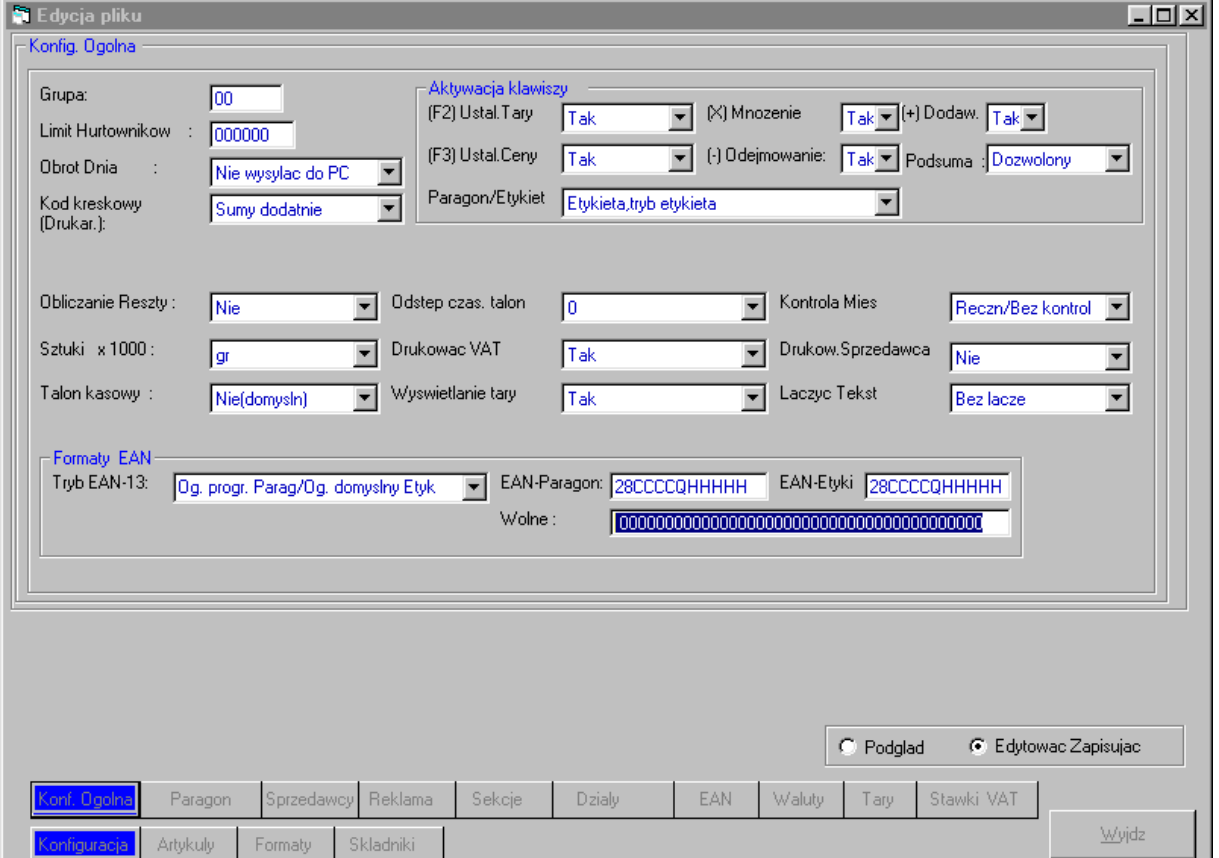

2.Wejść do menu paragony, aby wprowadzić wartości nagłówków np.

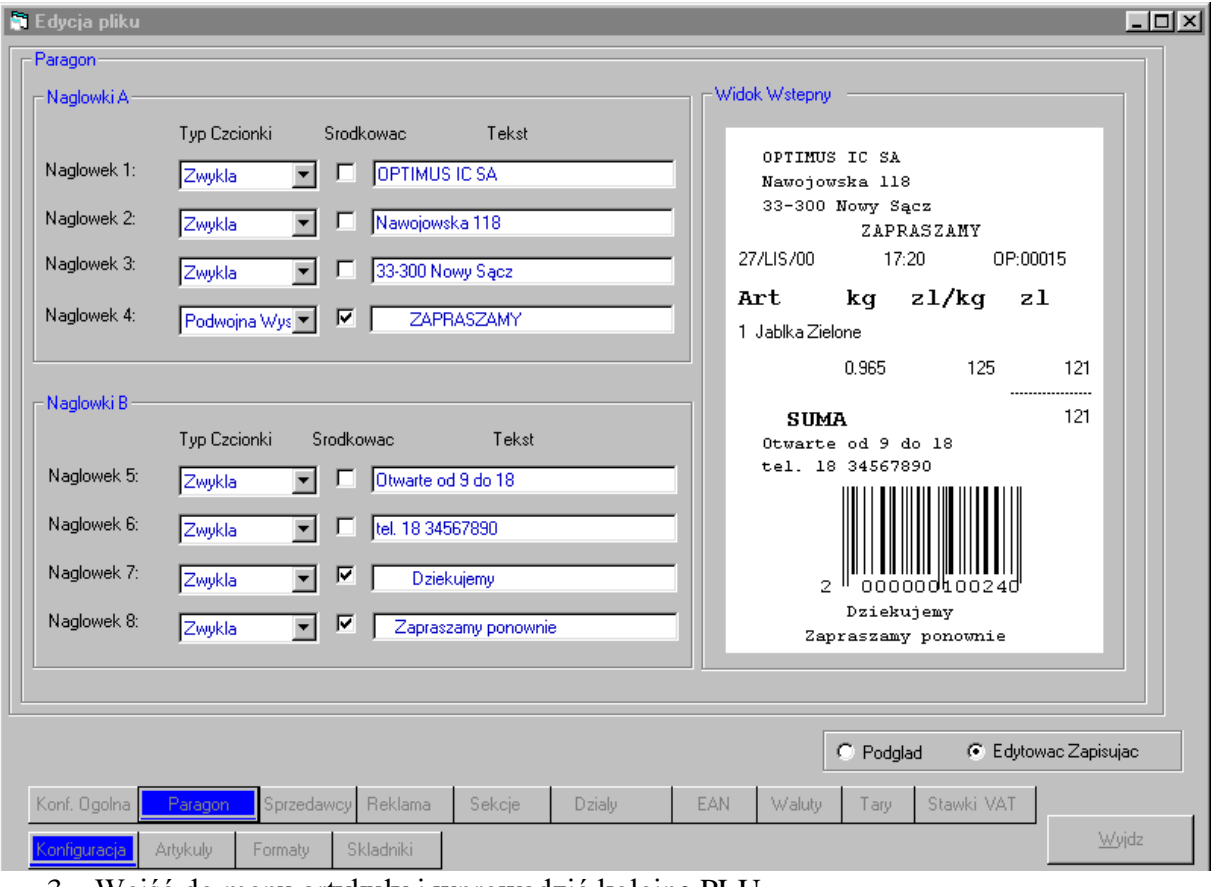

3. Wejść do menu artykuły i wprowadzić kolejne PLU

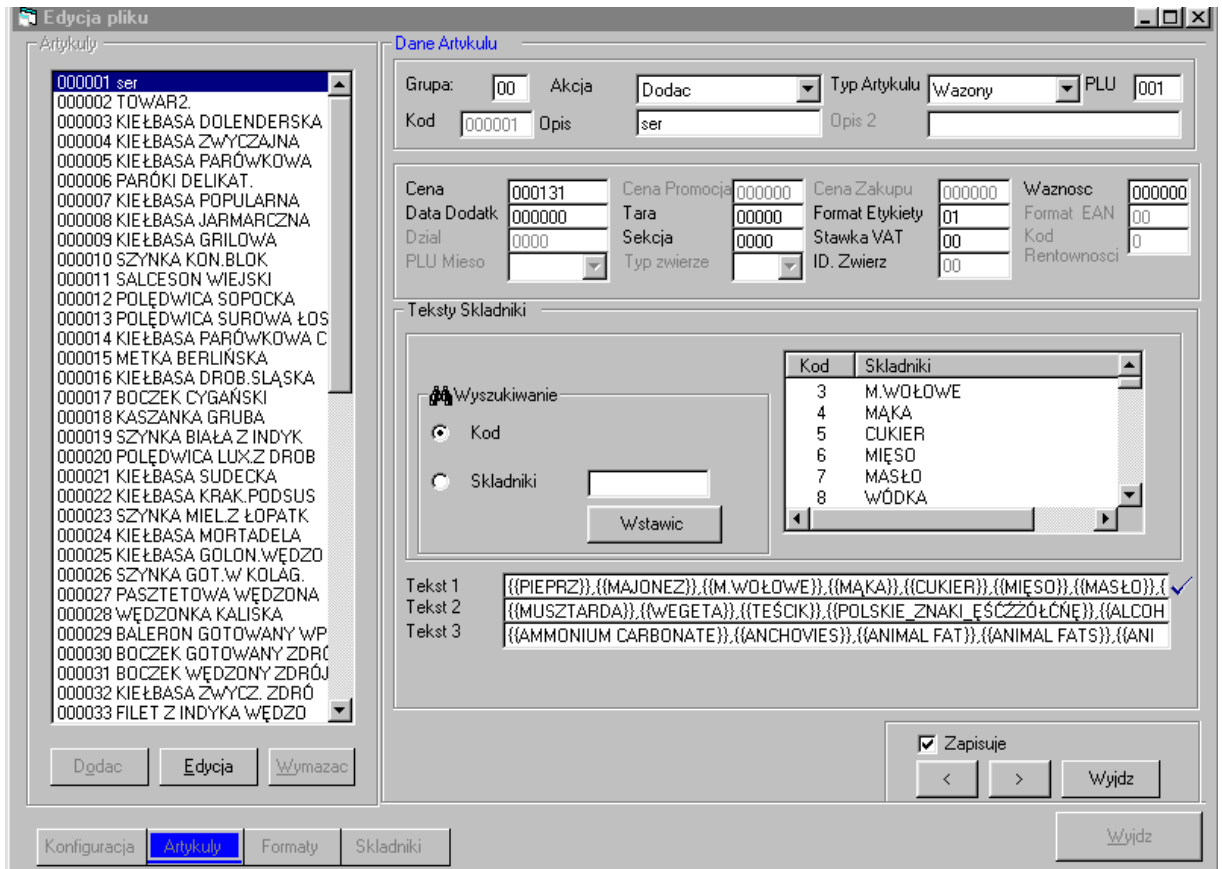

4. Zaprogramować format etykiety wybierając menu [Formaty]

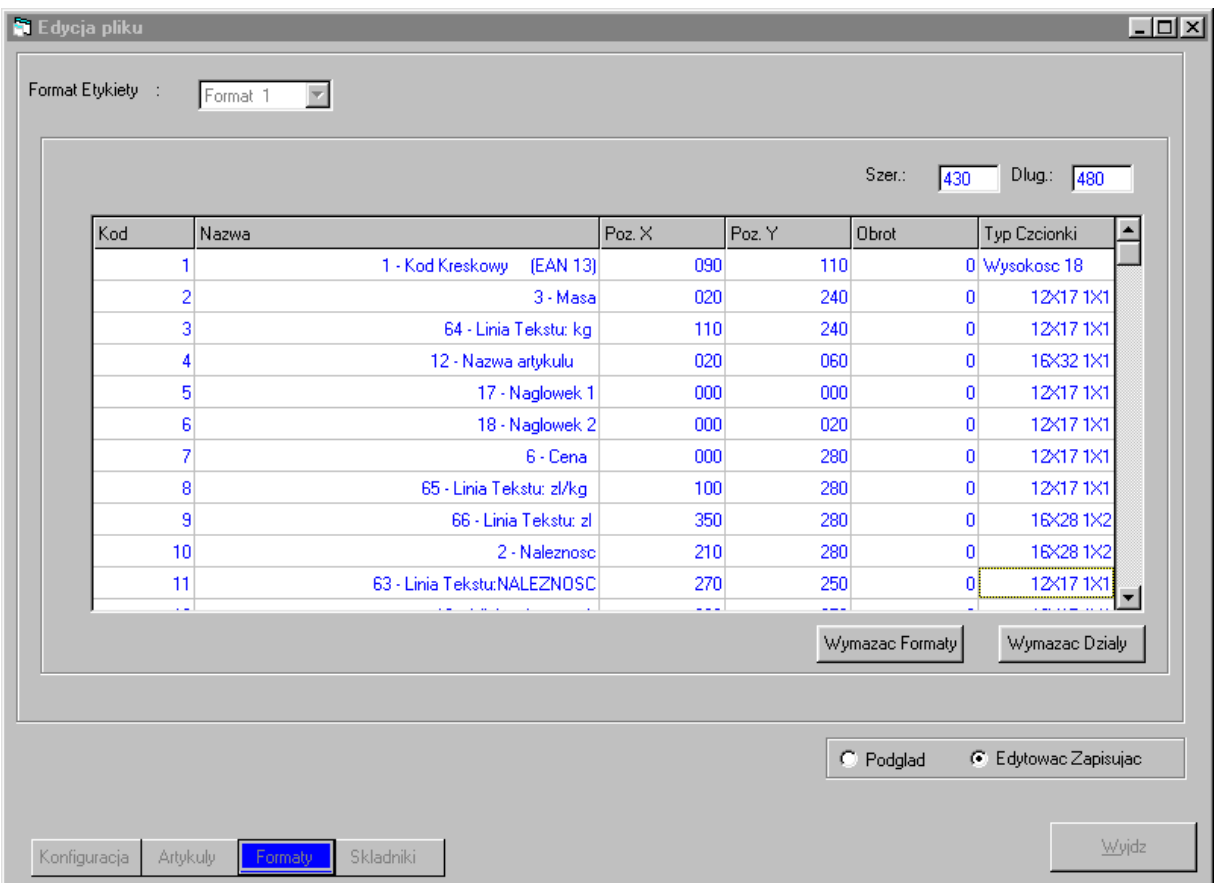

Po ustawieniu danych, zablokować wagę (\* F 0 7 9 0 - ) , wybrać numer portu i przesłać dane do wagi [Wyślij].